Hier eine Beschreibung wie man einer Virtuellen Maschine eine dedizierte Netzwerkkarte zuweist.

Ich habe folgendes Szenario:

Firewall als Virtuelle Maschine (IP-Cop)

Diese sollt eine eigene Netzwerkkarte zugewiesen bekommen.

Damit werden die Netzwerke physikalisch getrennt und der Netzwerk Verkehr reduziert.

(Erhöhung der Sicherheit)

In diesem Beispiel muss man wie folgt vorgehen:

Zuerst muss man eine zweite Netzwerkkarte einbauen.

(In meinem Fall baruchte ich diese nur aktivieren)

- 1. Karte einbauen / aktivieren
- 2. Mit dem Netzwerkmanager die Einstellungen anpassen
- 3. Firewall-Router umkonfigurieren
- 4. Netzwerkkabel zwichen Server und Router umstecken.
- 5. IP-Cop in der virtuellen Maschine umstellen

Hier geht es los...

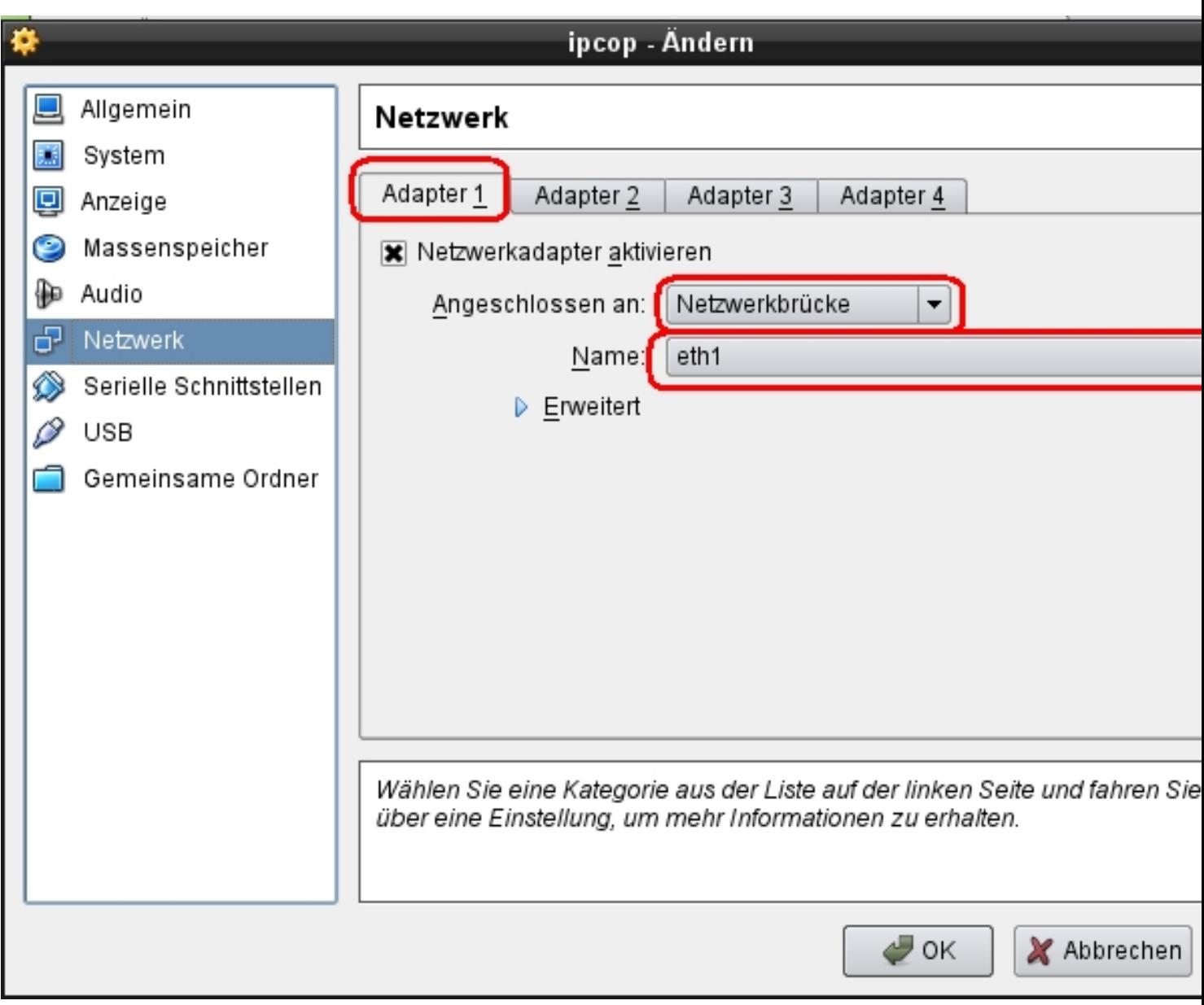

IP-Cop ausschalten und in der VM die Einstellungen anpassen.

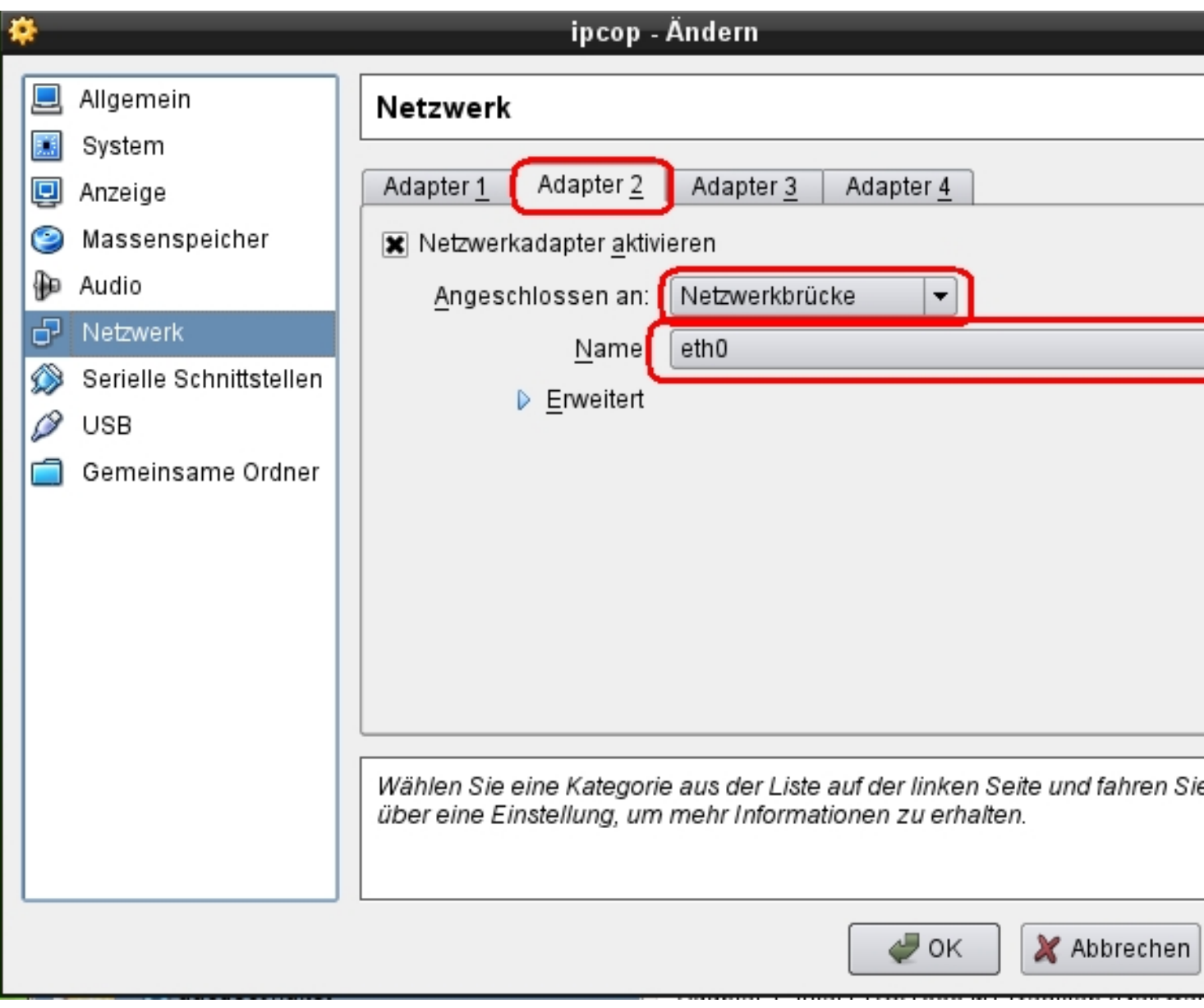

Hier wird die Zweite Netzwerkkarte konfiguriert. In der Einstellung "Netzwerkbrücke" werden die Datenpakete direkt an die Netzwerkkarte durchgereicht.

Dies minimiert den Netzwerkverkehr auf der Physikalischen Karte und die Netzwerke werden dabei physikalisch getrennt.

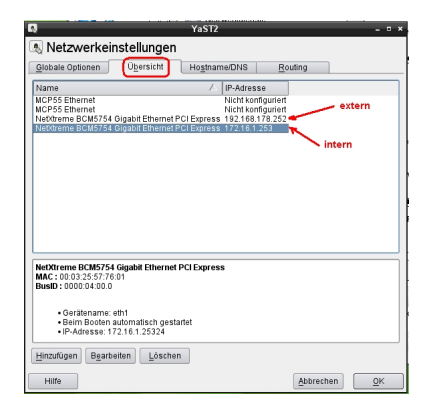

Im Netzwerkmanager habe ich Intern ein Netzwerk mit 172.16.1.xxx Adressierung

Auf dem externen Netzwerk habe ich das Netzwerk der Fritzbox angegeben. Die Fritzbox hat die oben stehende Adresse.

Die Adresse der Fritzbox wird auch als Gateway und Router Adresse eingestellt damit die Internet-Verbindungen aller Rechner im Netzwerk funktionieren.

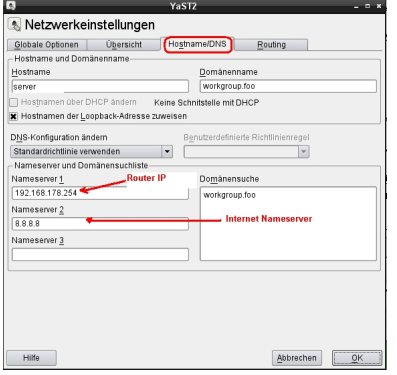

Als Nameserver wird ebenfalls die interne IP-Adresse des Routers angegeben.

Zusätzlich habe ich einen Nameserver im Internet angegeben.

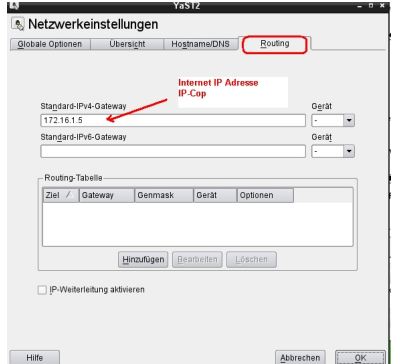

Als Standard Gateway wird in diesem fall die Interne IP der Firewall (IP-Cop) angegeben, damit das Routing einwandfrei funktioniert.

Viel Spass beim Nachbauen.

Euer Admin